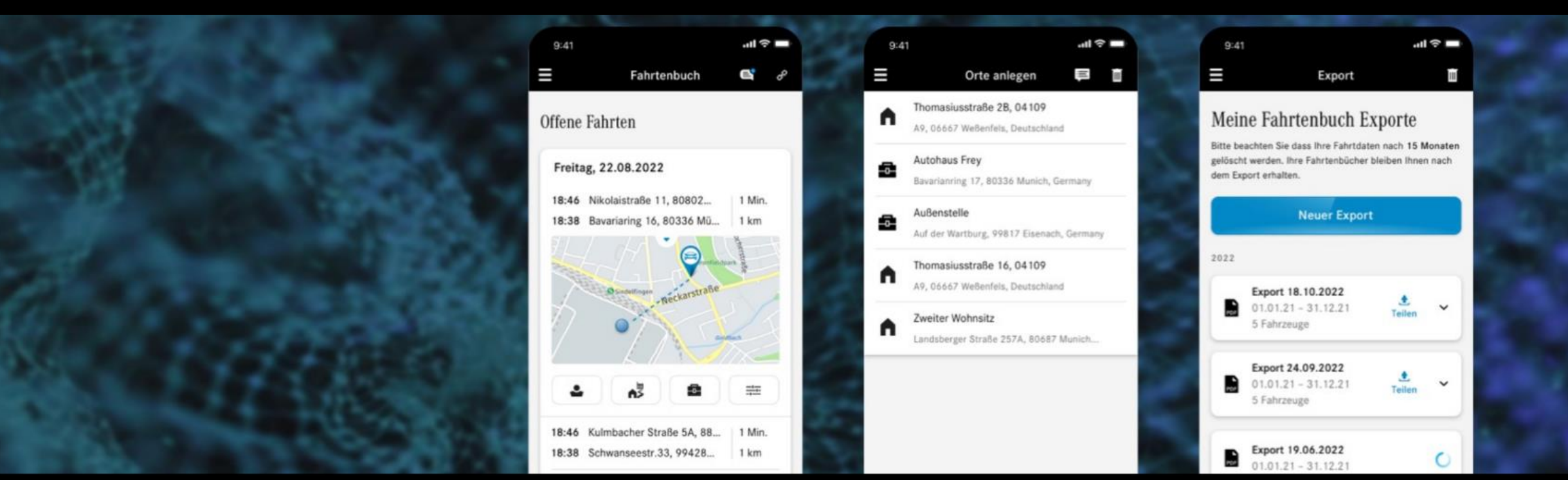

### Mercedes me Fahrtenbuch User Guide

Einrichtungs- und Featurebeschreibung für Ihr Fahrtenbuch Version 3.1 (Stand 03.05.2023)

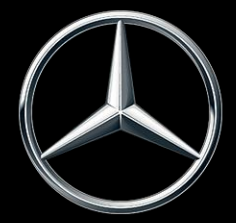

Mercedes-Benz

## Mercedes me Fahrtenbuch

#### Das Fahrtenbuch der Zukunft – elektronisch statt mit Papier und Stift

Mit Ihrem Firmenwagen täglich zur Arbeit, mehrmals wöchentlich zu Kundenterminen und abends noch schnell zum Supermarkt. Obwohl es im Vergleich zur 1%-Regelung steuerlich vorteilhaft sein kann, ist es zeitaufwendig, ein vollständiges analoges Fahrtenbuch zu führen. Das elektronische Fahrtenbuch schreibt sich fast wie von selbst, indem es die Dokumentation Ihrer Fahrten ganz automatisch übernimmt. Diese Fahrten kategorisieren Sie anschließend in wenigen Augenblicken als Privatfahrt, Geschäftsfahrt, Arbeitsweg oder Mischfahrt. Behalten Sie den Überblick über Ihre Fahrten und lassen Sie sich Ihre Fahrtenbuchdaten mit nur einem Klick für die Steuererklärung bereitstellen.

Alles, was Sie dafür brauchen, ist die Mercedes me Fahrtenbuch App.

Auf einen Blick - So können Sie in Zukunft Zeit und Geld sparen

- Ganz ohne zusätzliche Hardware: Ihre Fahrten werden automatisch aufgezeichnet
- Mit wenigen Klicks in der App Fahrten ganz einfach kategorisieren
- Automatische Kategorisierung von Arbeitswegen
- Fahrtenbuch direkt aus der App für die Steuererklärung exportieren
- Im Dashboard den Überblick behalten

*Hinweis zur Nutzung: Damit Fahrten für die Steuerklärung berücksichtigt werden können, müssen Sie diese ordnungsgemäß und vollständig für das Finanzamt nachvollziehbar dokumentieren. Das elektronische Fahrtenbuch bietet dafür lediglich die technische Grundlage. Es wird dringend empfohlen, die erforderlichen Informationen und die genaue Art der Dokumentation im Vorfeld mit dem zuständigen Finanzamt abzustimmen. Die Smartphone-App ist für iOS-Geräte im App Store™ und für Android-Geräte im Google Play™ Store erhältlich.*

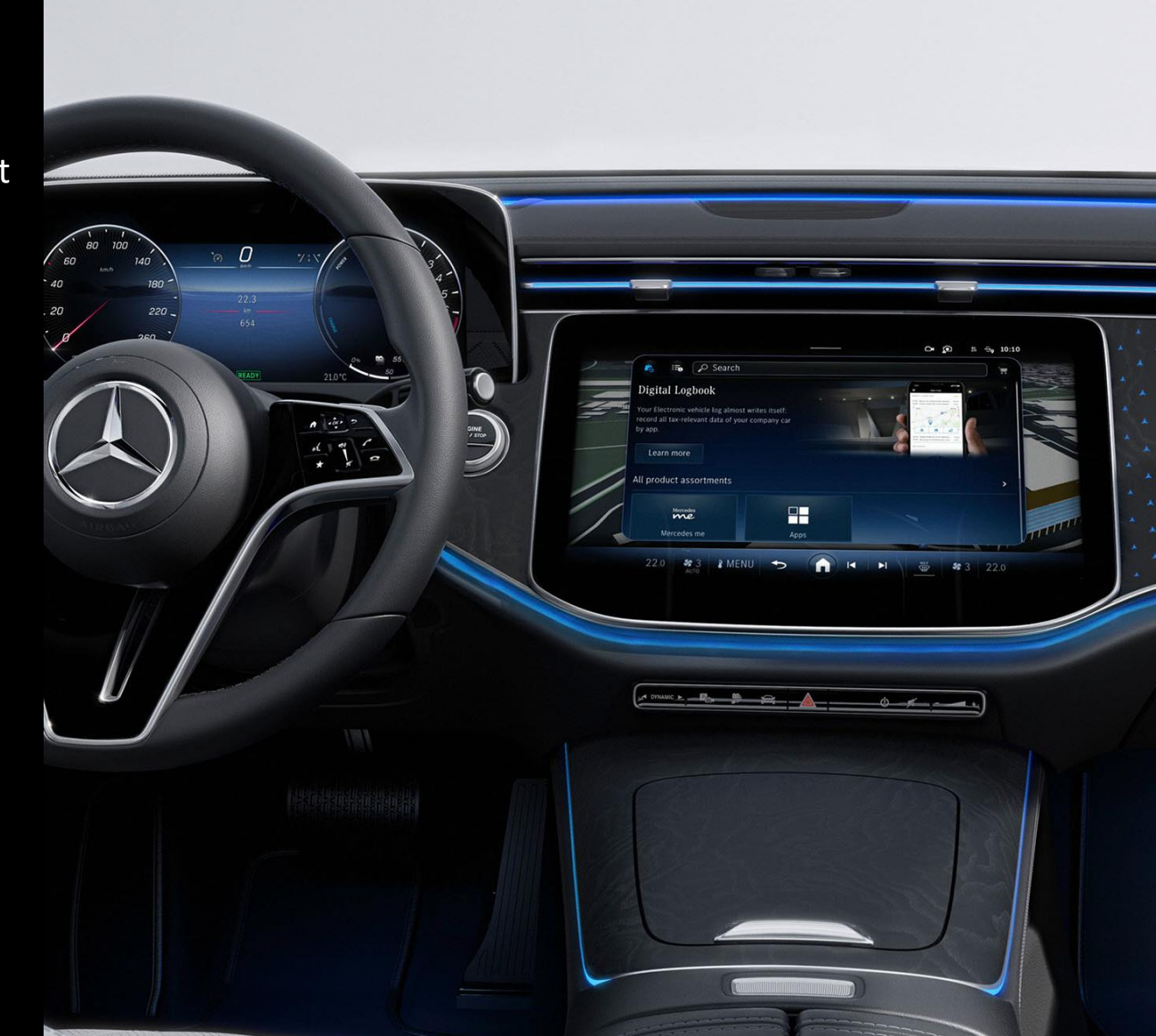

#### Mercedes-Benz

### Inhalt

Dieses Dokument bietet eine Anleitung zur Einrichtung des Mercedes me Fahrtenbuchs, sowie eine umfangreiche Übersicht der Funktionen des Digitalen Extras.

Bitte beachten Sie: Für die Nutzung der Digitalen Extras ist eine persönliche Mercedes me ID sowie die Zustimmung zu den Nutzungsbedingungen für die Mercedes me connect Dienste notwendig. Dieser Service ist nur für Mercedes-Benz Fahrzeuge verfügbar, welche Mercedes connect verwenden. Ob Ihr Fahrzeug kompatibel ist, können Sie im [Mercedes](https://shop.mercedes-benz.com/de-de/connect)  [me Store](https://shop.mercedes-benz.com/de-de/connect) prüfen.

Es wird empfohlen, die erforderlichen Informationen und die genaue Art der Dokumentation im Vorfeld mit dem zuständigen Finanzamt abzustimmen.

#### Einstiegspunkt

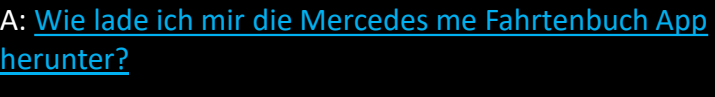

- B: [Wie kann ich den Fahrtenbuch-Dienst kaufen?](#page-6-0)
- C: [Ich bin neu in der Mercedes-Benz-Welt. Wie registriere](#page-7-0)
- [ich eine Mercedes me ID?](#page-7-0)

#### Funktionen

- 1. [Menü](#page-10-0)
- 2. [Einstellungen](#page-11-0)
- 3. [Aufzeichnen und Kategorisieren von Fahrten](#page-12-0)
- 4. [Belege sammeln](#page-13-0)
- 5. [Dashboard](#page-14-0)
- 6. [Beliebte Orte hinterlegen](#page-15-0)
- 7. [Exportieren der Fahrtenbuchdaten](#page-16-0)

<span id="page-3-0"></span>A: Wie lade ich mir die Mercedes me Fahrtenbuch App herunter?

## Mercedes me Fahrtenbuch App herunterladen

#### Android Smartphone: and a state of the Apple iPhone:

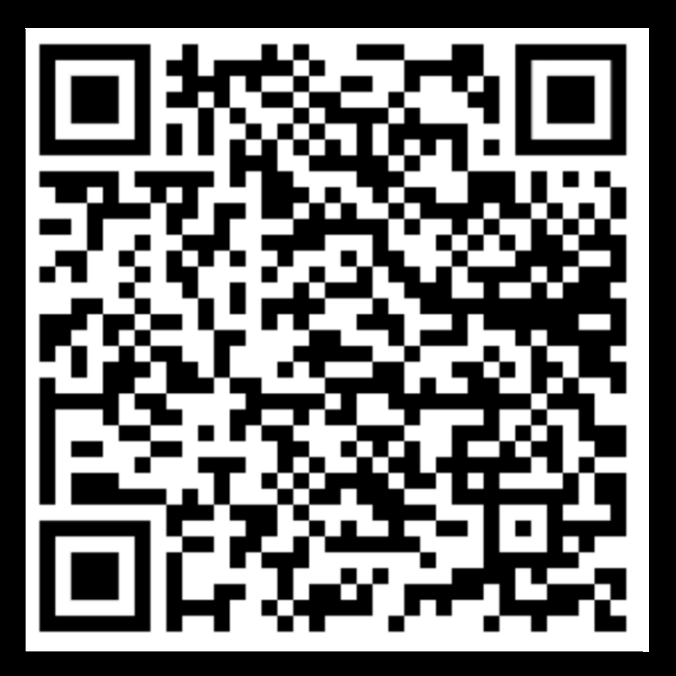

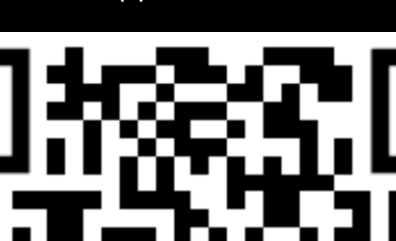

Laden Sie die Mercedes me Fahrtenbuch App auf Ihrem Smartphone aus dem App Store herunter. [Um die App direkt im App S](https://apps.apple.com/de/app/mercedes-me-fahrtenbuch/id1536161235)tore zu finden, können Sie den entsprechenden QR Code scannen oder den jeweiligen Button wählen.

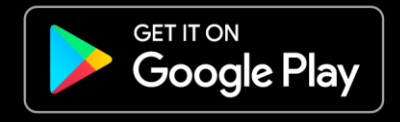

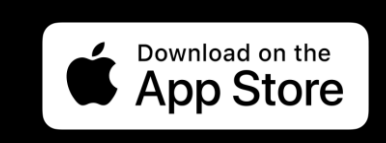

B: Wie kann ich das Elektronische Fahrtenbuch kaufen?

## <span id="page-6-0"></span>Elektronisches Fahrtenbuch kaufen

EN DE A

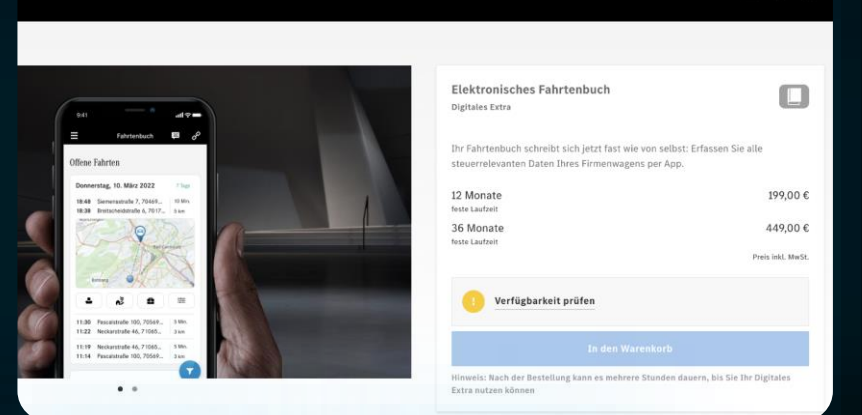

#### Mercedes me Web Store

Wenn Sie im Mercedes me Store eingeloggt sind und Ihr Fahrzeug mit Ihrer Mercedes me ID verknüpft haben, können Sie das Elektronische Fahrtenbuch direkt in den Warenkorb legen und kaufen.

Falls Sie noch kein Fahrzeug mit Ihrer Mercedes me ID verknüpft haben, können Sie unter "Verfügbarkeit Prüfen" mit Hilfe Ihrer Fahrzeugidentifikationsnummer (FIN), eines OnlineCodes oder per Konfigurator-Link herausfinden, ob das Digitale Extra für Ihr Fahrzeug verfügbar ist.

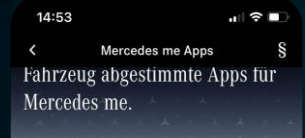

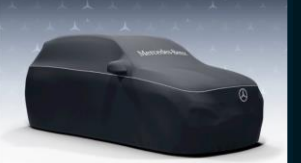

#### Kein Fahrzeug verknüpft

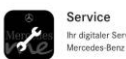

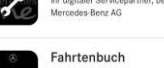

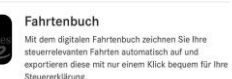

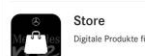

 $14:27$  $\mathbf{d} \otimes \mathbf{r}$ **Elektronisches Fahrtenbuch** 

12 Monate

36 Monate

Elektronisches Fahrtenbuch

Ihr Fahrtenbuch schreibt sich jetzt fast wie von selbst: Erfassen Sie alle steuerrelevanten Daten Ihres Firmenwagens per App

Fahrzeug verknüpfen

Bitte verknüpfen Sie Ihr Fahrzeug, damit Sie Digitale Extras

 $\Box$ 

Mehr anzeigen

199,00€

449,00€

Preis inkl. MwSt.

Mercedes me App und Mercedes me Store App

Wenn Sie im Mercedes me Store oder in der Mercedes me App eingeloggt sind und Ihr Fahrzeug mit Ihrer Mercedes me ID verknüpft haben, können Sie das Elektronische Fahrtenbuch direkt in den Warenkorb legen und kaufen.

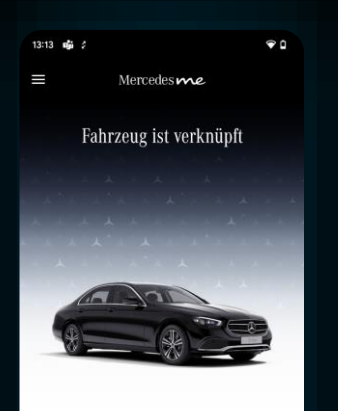

.<br>Slückwunsch, Ihr Fahrzeug ist erfolgreich verknüpft! Es wurden

bereits Fahrten eingetragen. Verlängern Sie den Dienst jetzt und<br>nutzen Sie weiterhin ein lückenloses Fahrtenbuch.

**Jetzt Dienst bestellen** Vorhandene Daten exportierer

#### Mercedes me Fahrtenbuch App

Wenn Sie in der Mercedes me Fahrtenbuch App eingeloggt sind und Ihr Fahrzeug mit der App verknüpft ist, können Sie das Elektronische Fahrtenbuch direkt in der App kaufen.

Mercedes-Benz

<span id="page-7-0"></span>C: Ich bin neu in der Mercedes-Benz-Welt. Wie registriere ich eine Mercedes me ID?

## Registrierung einer Mercedes me ID

Sie haben noch keine Mercedes me ID? Folgen Sie zur Registrierung einfach den Schritten auf unserer [Website](https://id.mercedes-benz.com/ciam/auth/login#/register).

Weitere Infos finden Sie im [Video Tutorial.](https://www.youtube.com/watch?v=D-Z4JWqrQus)

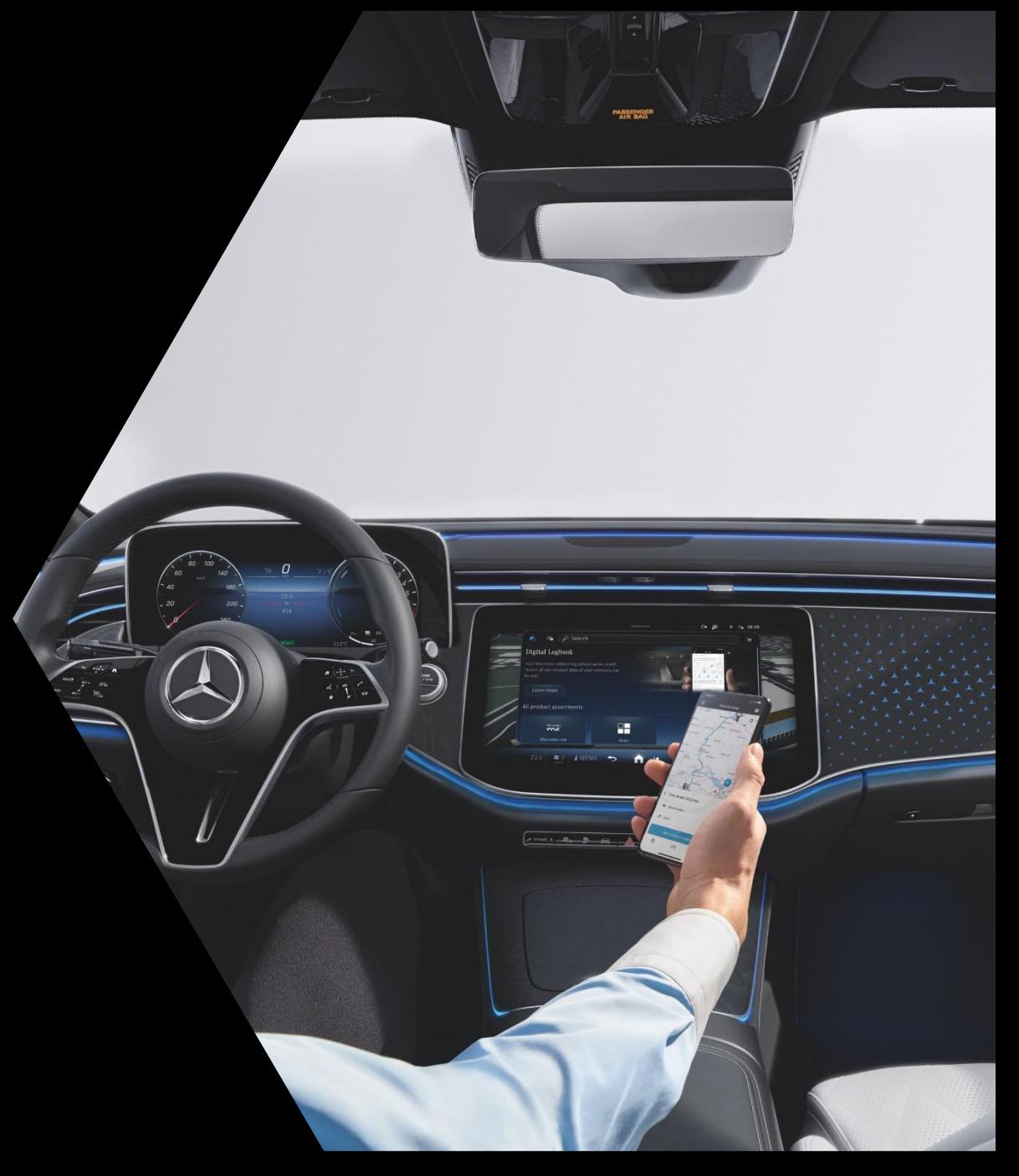

Funktionen der Mercedes me Fahrtenbuch App

## <span id="page-10-0"></span>Schnell Funktionen erreichen im Menü

Das Fahrtenbuch bietet Ihnen verschiedene Funktionen. Viele davon erreichen Sie auf schnellem Weg über das Menü oben Links.

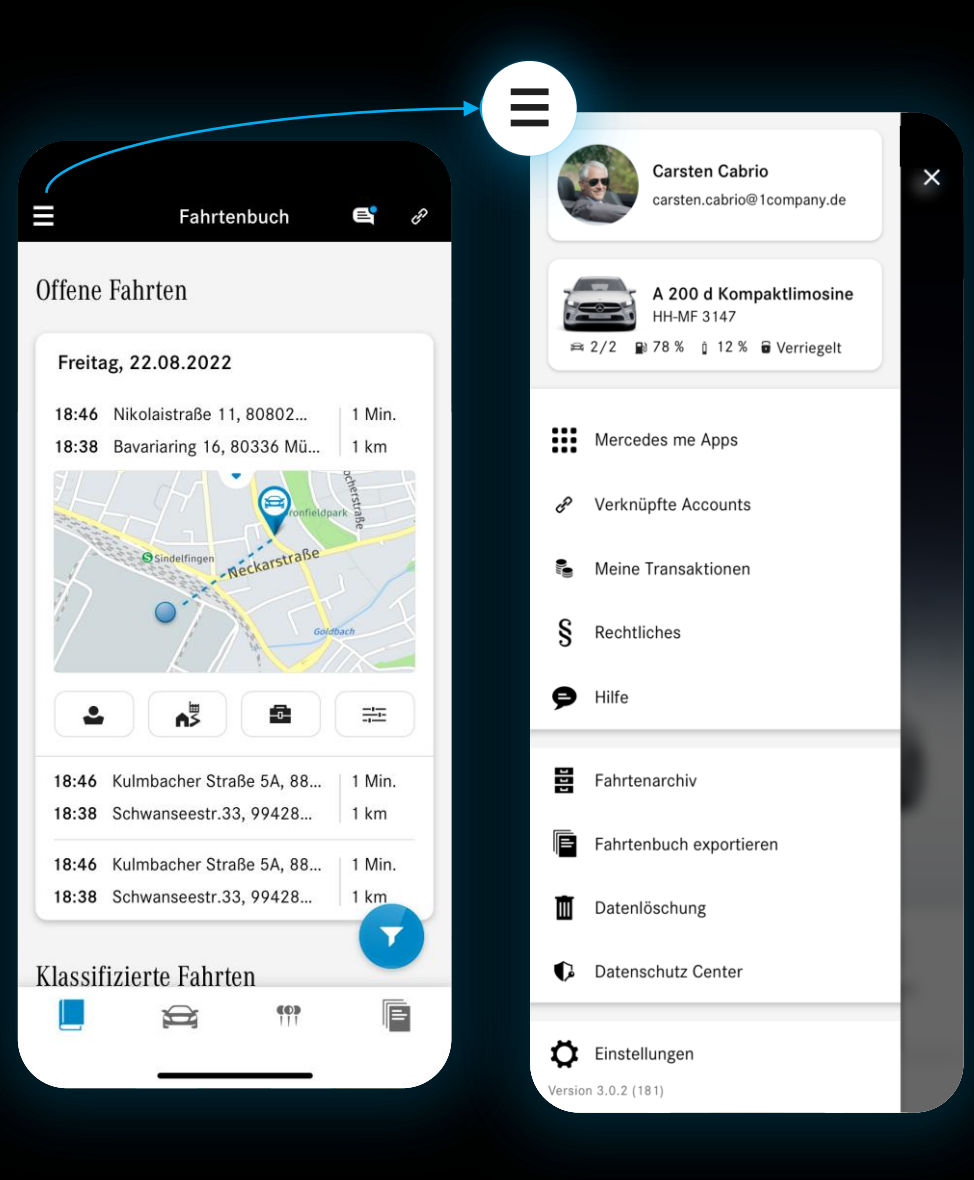

Im Menü befindet sich das Profil mit Ihren persönlichen Daten und den App-Daten. Hier haben Sie außerdem Zugriff auf Ihre Fahrzeuge über die Garage.

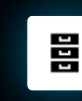

Im Fahrtenarchiv finden Sie alle Fahrten, die bereits klassifiziert wurden

F

Unter "Fahrtenbuch exportieren" können Sie Ihre aufgezeichneten und kategorisierten Fahrten für das Finanzamt oder für private Zwecke herunterladen.

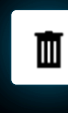

Die Datenlöschung ermöglicht Ihnen, Ihre aufgezeichneten und kategorisierten Fahrten zu löschen.

# <span id="page-11-0"></span>Alles im Griff mit den Einstellungen

Über das Menü erreichen Sie die Einstellungen. Dieser Bereich gibt Ihnen die Kontrolle über allgemeine Einstellungen, Sicherheitseinstellungen in der App und die Analyse ihrer Daten.

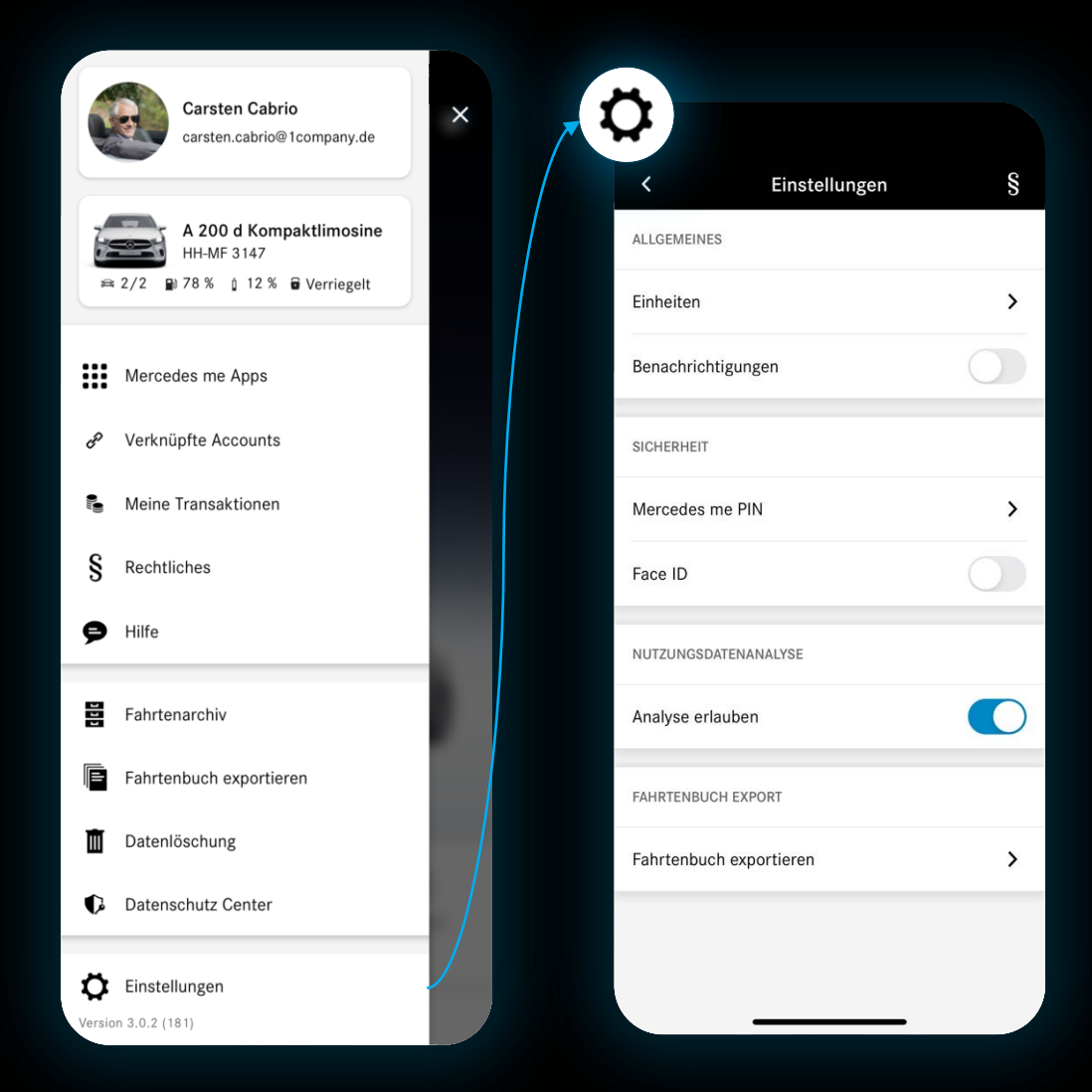

Im Bereich "Allgemeines" haben Sie die Möglichkeit die Einheiten zu wählen, in denen Ihre Daten angezeigt werden.

Hier können Sie außerdem einstellen, ob die Fahrtenbuch App Ihnen Benachrichtigungen schicken darf.

Unter "Sicherheit" können Sie für die Anmeldung in der App eine Mercedes me PIN festlegen und diese ändern. Zusätzlich können Sie der Fahrtenbuch App erlauben, die Face ID-Funktion Ihres Smartphones zu benutzen, um sich anzumelden.

Die Einstellungen bieten Ihnen die Kontrolle über Ihre Daten. Verwalten Sie einfach unter "Nutzungsdatenanalyse" die Erlaubnis zum Analysieren Ihrer Daten.

In den Einstellungen finden sie zusätzlich jederzeit eine Anleitung zu den Funktionen und zur Benutzung der App.

# <span id="page-12-0"></span>Aufzeichnung und Kategorisierung im Fahrtenbuch

Das Mercedes me Fahrtenbuch zeichnet ohne zusätzliche Hardware automatisch Ihre Fahrten auf.

Nach der Aufzeichnung haben Sie sieben Tage Zeit, Ihre Fahrten zu kategorisieren.

Hierfür stehen Ihnen die folgenden Kategorien zur Verfügung:

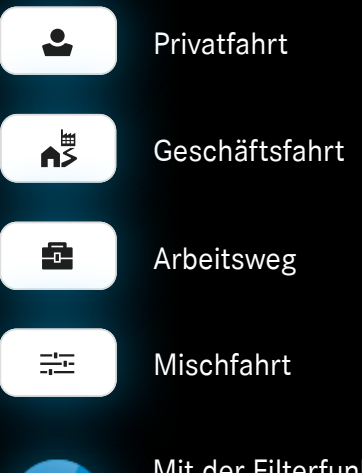

Mit der Filterfunktion können Sie Fahrten nach verschiedenen Kriterien durchsuchen.

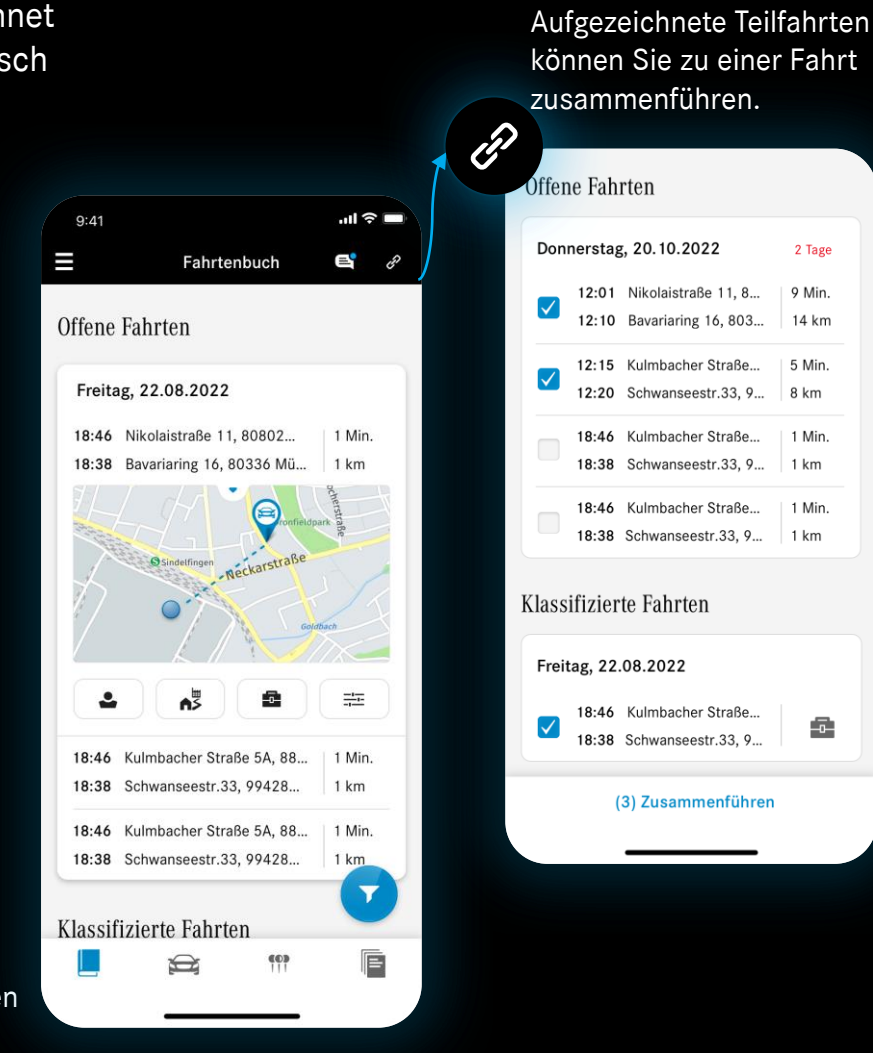

Anschließend können Sie Ihre Fahrten kategorisieren.

2 Tage

9 Min.

 $14 km$ 

5 Min.

1 Min.

 $R km$ 

 $1 km$ 

1 Min

출

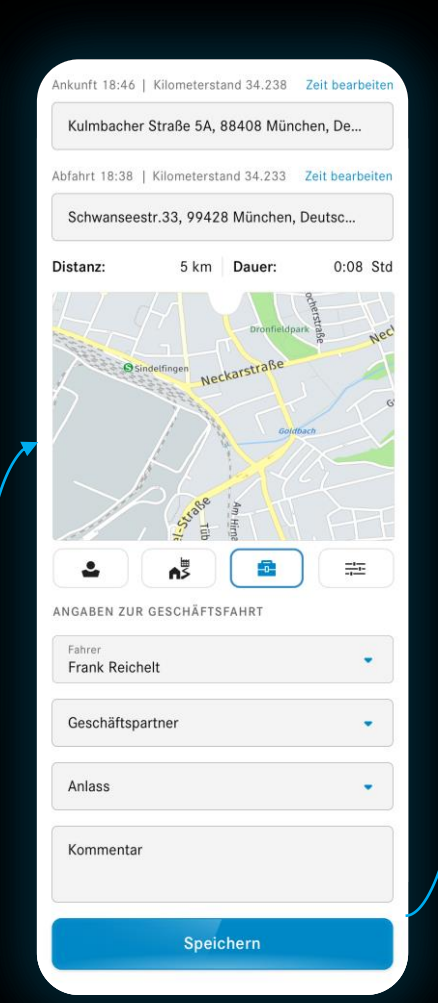

Sind alle Fahrten kategorisiert, bekommen Sie hier einen Überblick über Ihre Strecken.

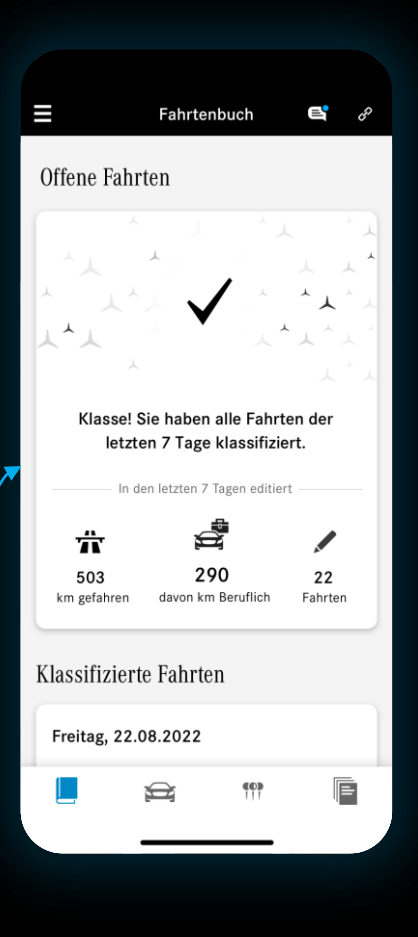

#### Mercedes-Benz

Y

# <span id="page-13-0"></span>Ihre Kosten im Blick behalten mit Meine Belege

### Voraussichtlich ab Ende 2023 verfügbar

Im Bereich "Meine Belege" können Sie Rechnungen sammeln, die Ihr Mercedes-Benz-Fahrzeug betreffen.

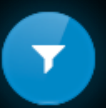

Die Filterfunktion ermöglicht es Ihnen, Belege nach verschiedenen Kriterien zu durchsuchen. So finden Sie jederzeit die Rechnung, die Sie gerade brauchen.

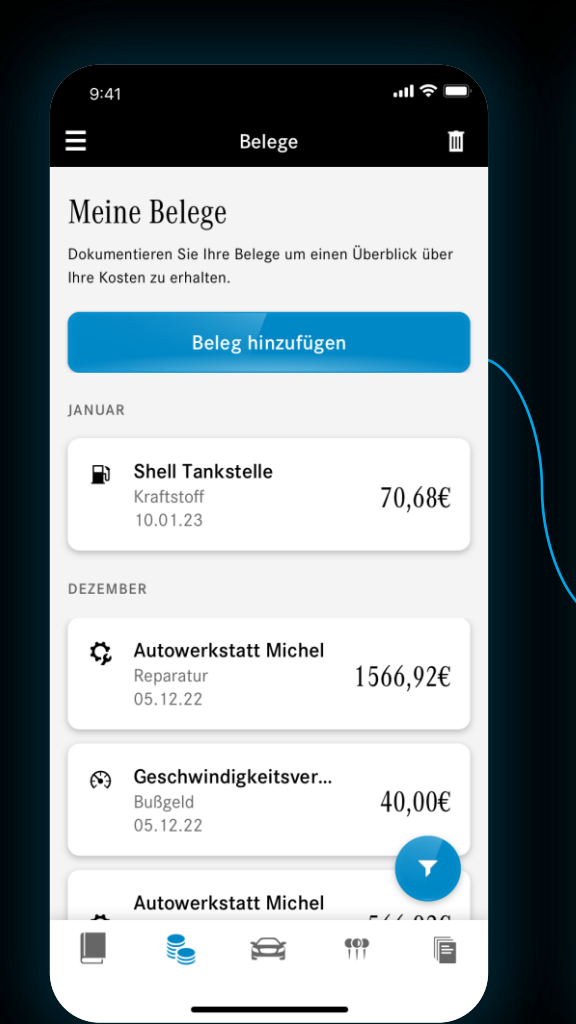

Um einen neuen Beleg hinzuzufügen, wählen Sie den Belegtyp aus

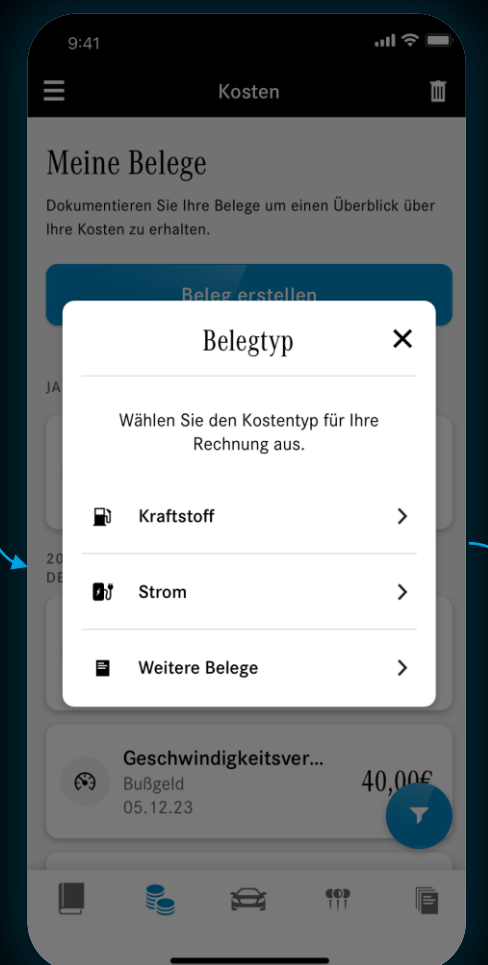

Geben Sie Informationen zum Beleg ein. Hier können Sie auch ein Foto Ihres Belegs anhängen.

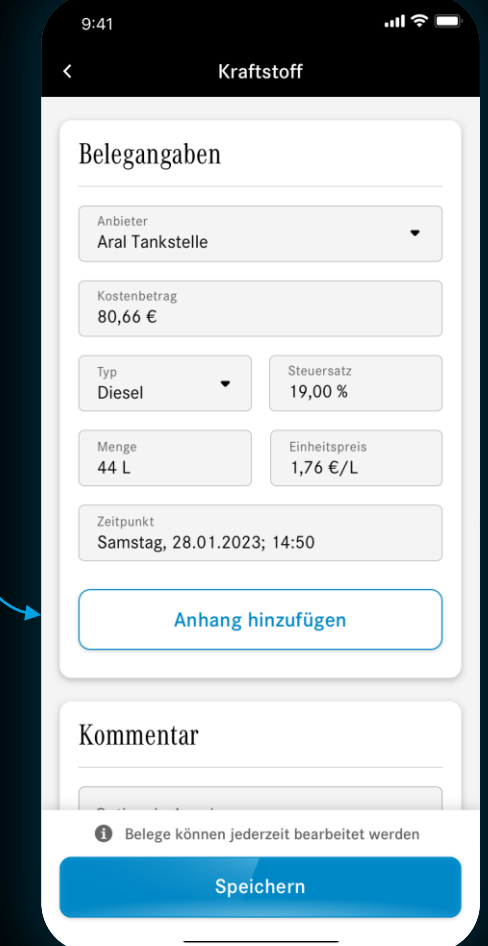

# <span id="page-14-0"></span>Behalten Sie den Überblick auf dem Dashboard

Das Dashboard hilft Ihnen, den Überblick über Ihre Fahrten, Meilensteine und Ihren Service Status zu behalten.

> Die Fahrtenübersicht liefert Informationen zu zurückgelegten Strecken pro Jahr oder Monat.

Ihre neuesten Meilensteine zeigen Ihnen, was Sie zuletzt in der Mercedes me Fahrtenbuch App erreicht haben.

Unter Service Status erfahren Sie, wie lange Ihr Digitales Fahrtenbuch noch aktiv ist.

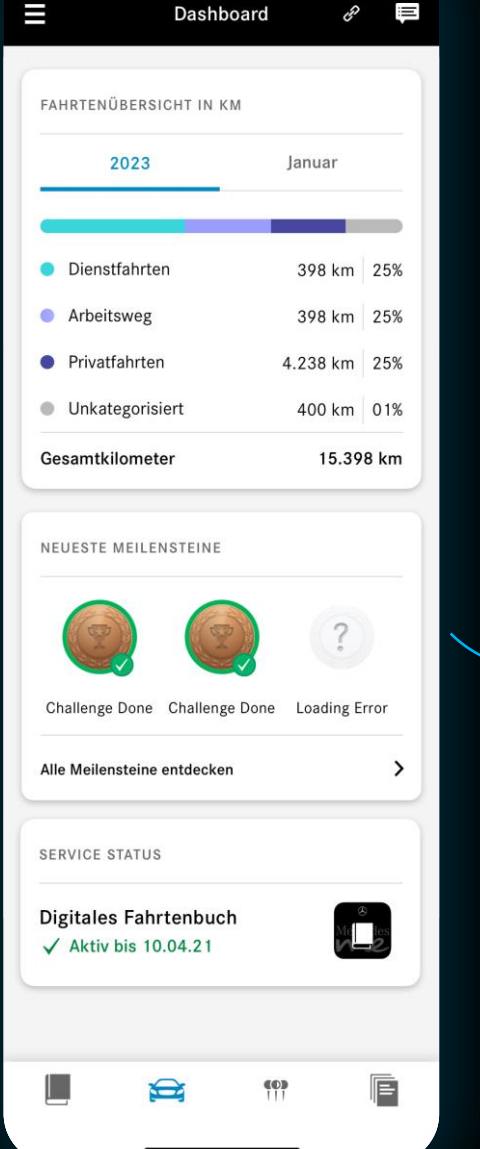

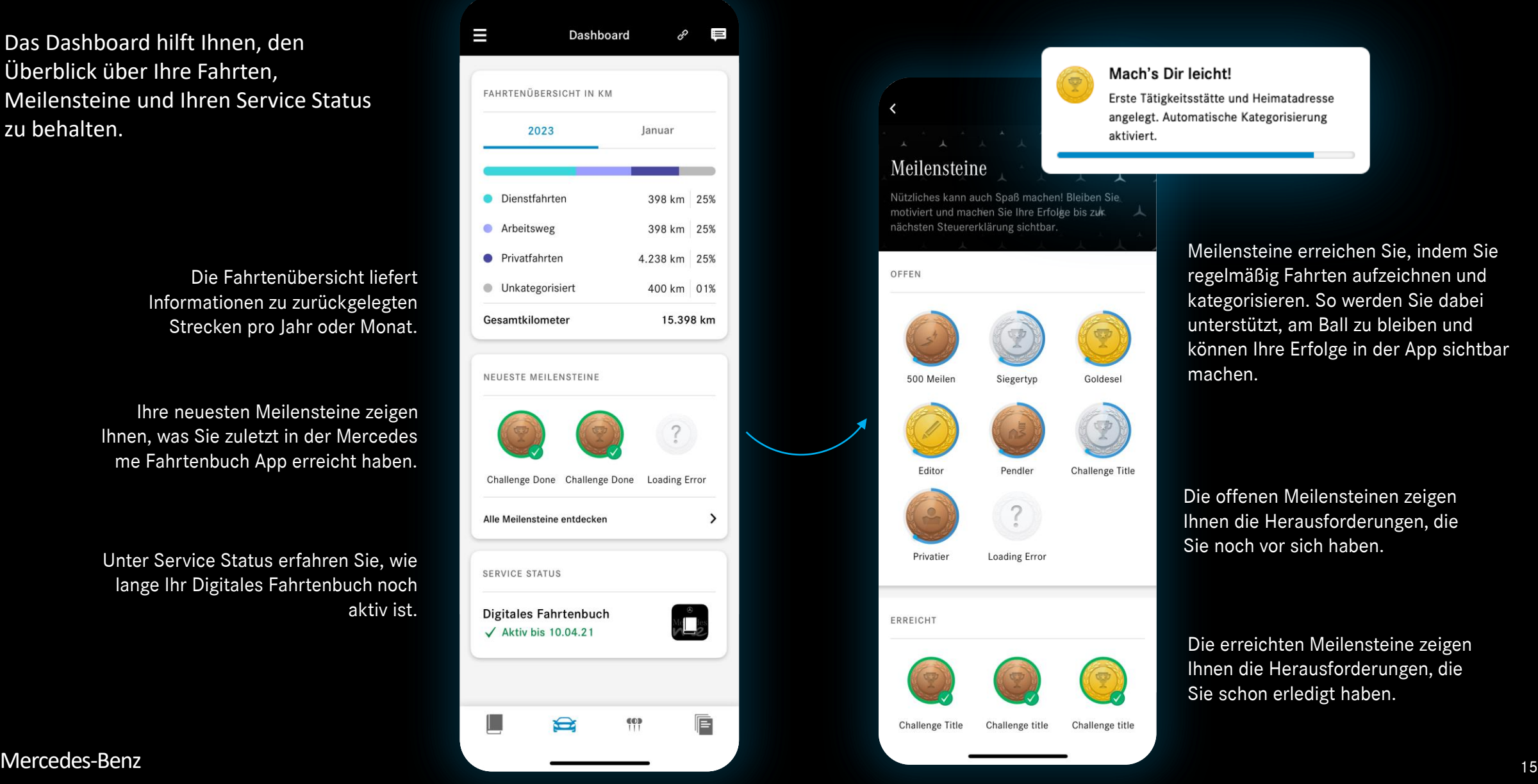

# <span id="page-15-0"></span>Speichern Sie Adressen mit Orte anlegen

Die Mercedes me Fahrtenbuch App erkennt, wenn Sie einen Ihrer hinterlegten Orte angefahren haben, und unterstützt Sie bei der Pflege Ihrer Fahrten.

Fahren Sie zwischen einer angelegten Heimatadresse und einer angelegten ersten Tätigkeitsstätte, wird die Fahrt sogar automatisch als Weg zur Arbeit kategorisiert.

Legen Sie dafür im Bereich "Orte anlegen" einfach eine Adresse an und speichern Sie alle nötigen Informationen dazu.

Über den Plus-Button fügen Sie einen neuen Ort hinzu.

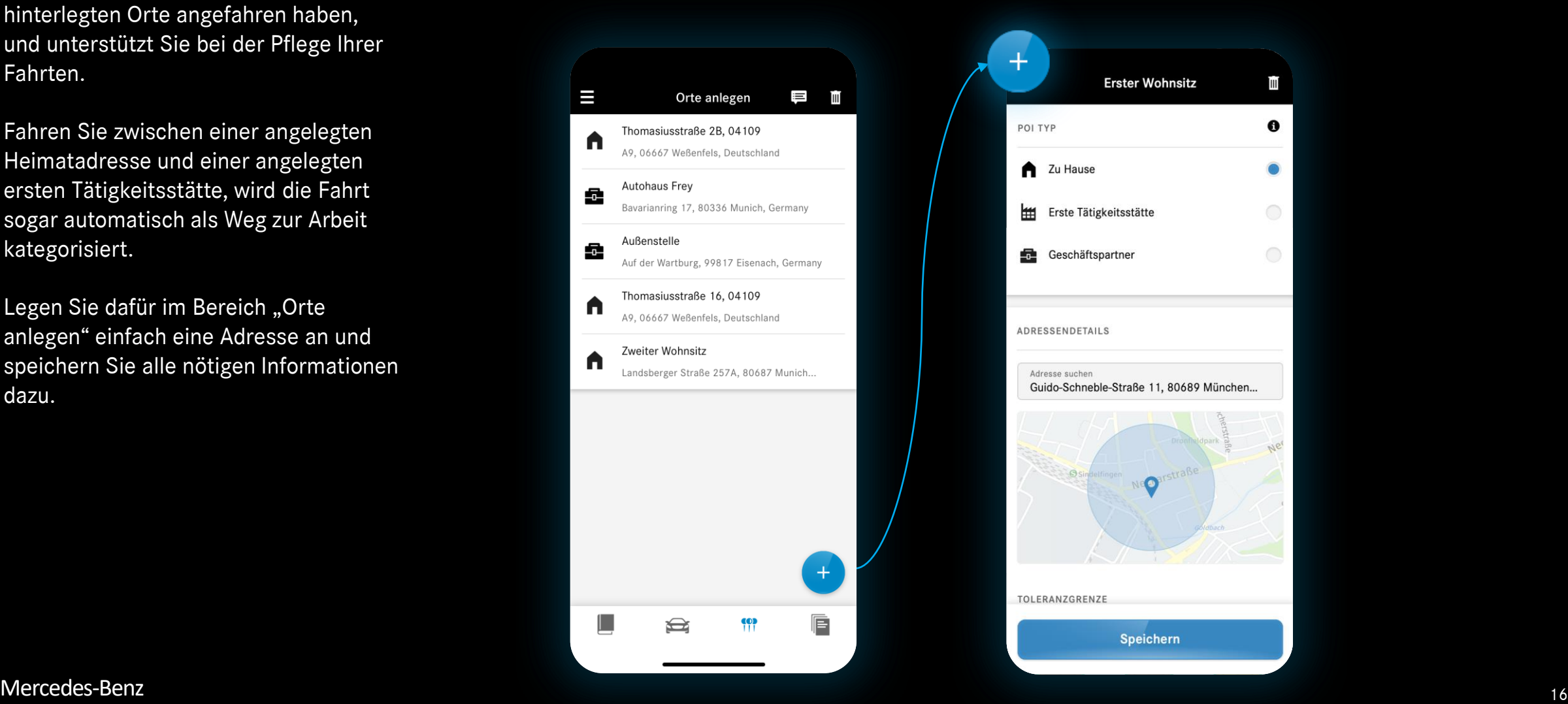

Hier speichern Sie alle wichtigen Informationen zur Adresse.

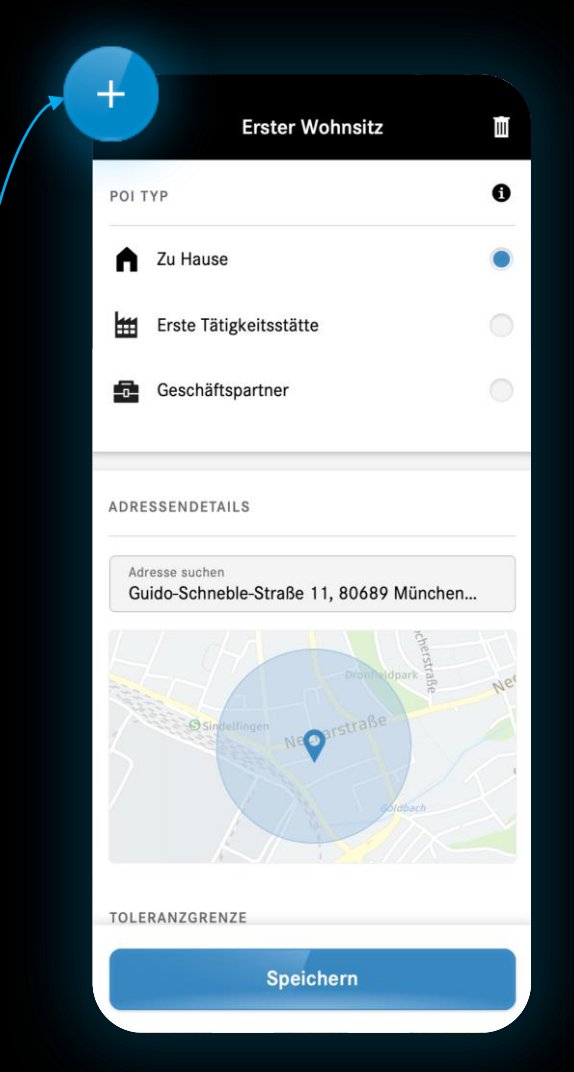

## <span id="page-16-0"></span>Fahrtenbuch-Daten exportieren

Exportieren Sie Ihre Daten aus einem gewählten Zeitraum im Bereich "Exporte".

In der Übersicht finden Sie Ihre zuletzt exportierten Daten. Hier haben Sie außerdem die Möglichkeit, diese zu teilen und herunterzuladen.

Als Datenformate stehen Ihnen das finanzamtkonforme PDF-Format und das für private Zwecke nutzbare CSV-Format zur Verfügung.

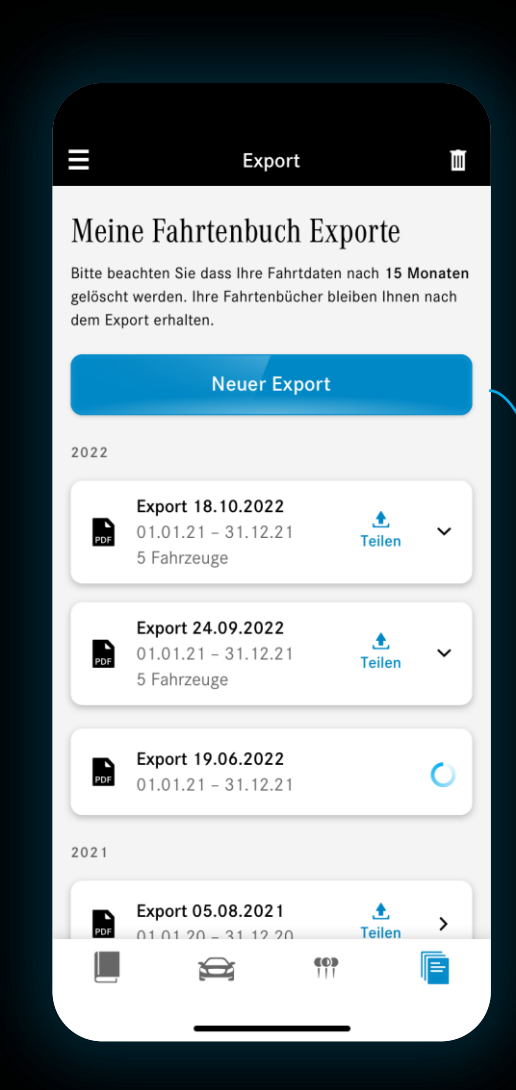

Für einen neuen Export wählen Sie den Zeitraum, für den Ihre Daten exportiert werden sollen.

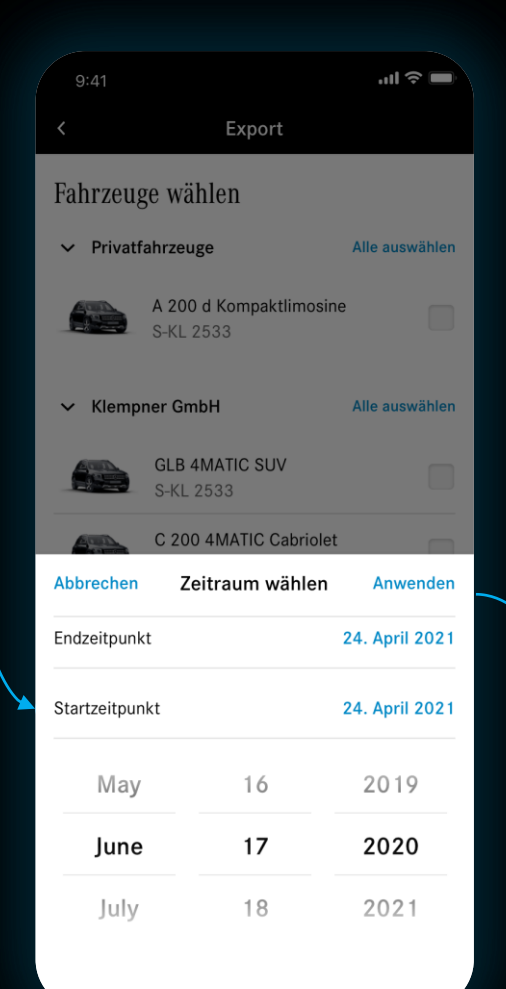

Zuletzt legen Sie den Verwendungszweck und damit auch das Dateiformat Ihres Exports fest.

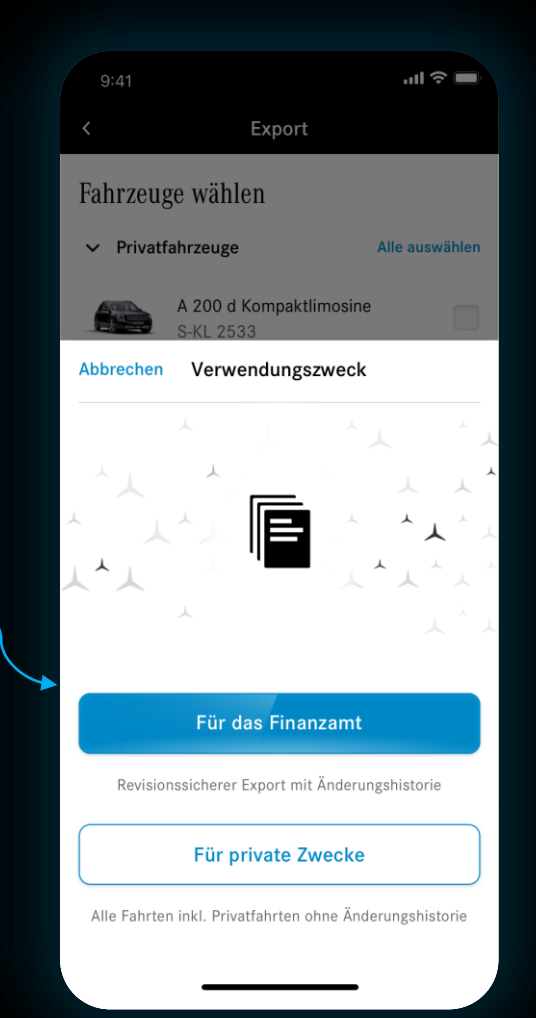

## Sie haben weitere Fragen?

Weitere Informationen finden Sie im [FAQ-Bereich](https://shop.mercedes-benz.com/de-de/connect/service/faq).

Bei Fragen zu Ihrer Bestellung sind wir unter 00800 9 777 77 77 telefonisch für Sie da – Montag bis Sonntag von 9 bis 18 Uhr. Aus dem Festnetz kostenlos, Kosten bei Anrufen aus dem Mobilfunknetz können hiervon abweichen.

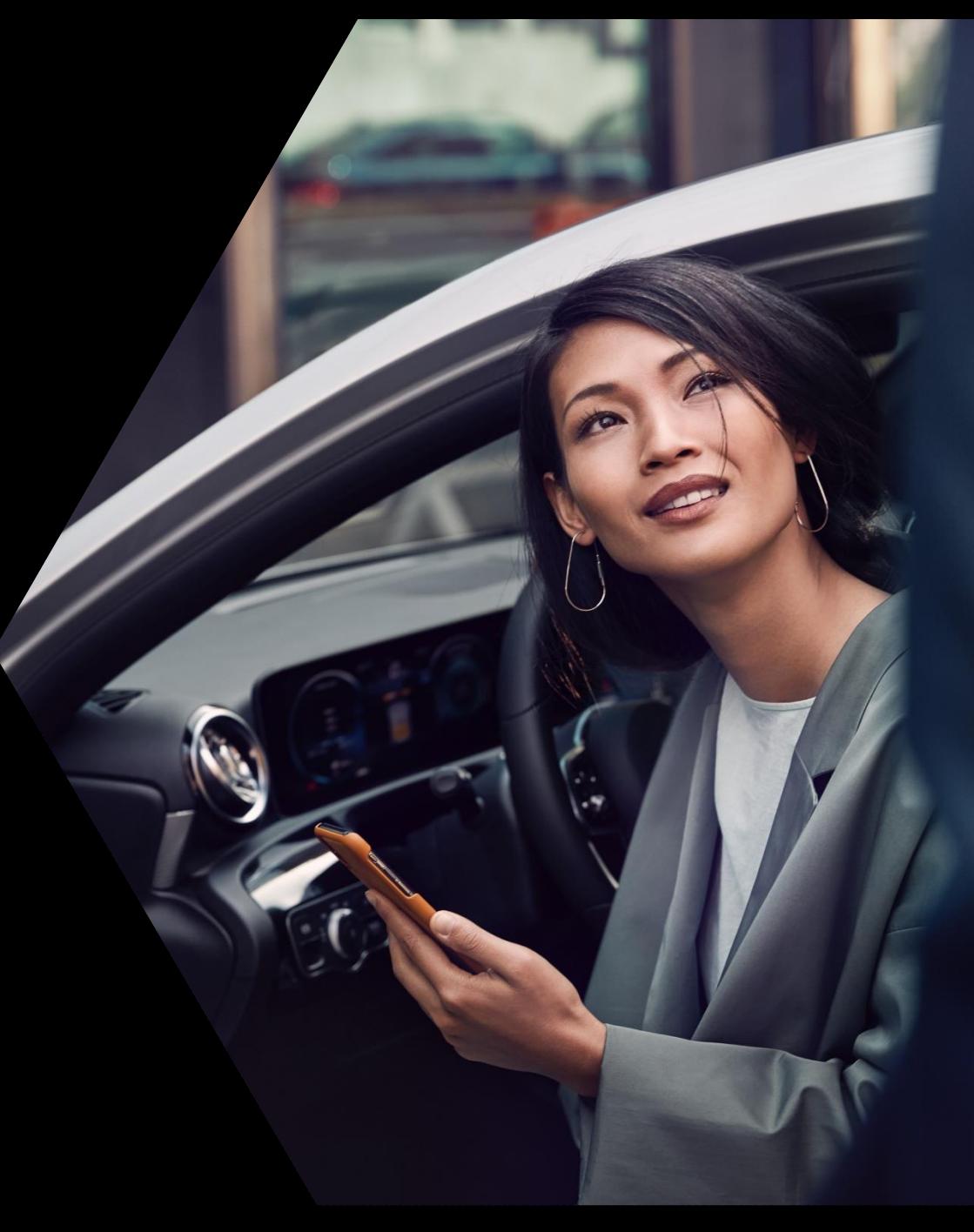

Wir wünschen Ihnen viel Vergnügen mit der Mercedes me Fahrtenbuch-App